# **Basic Manual for RD200, RD2800 Series Recorder**

# **1 Back Terminal connection**

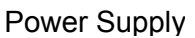

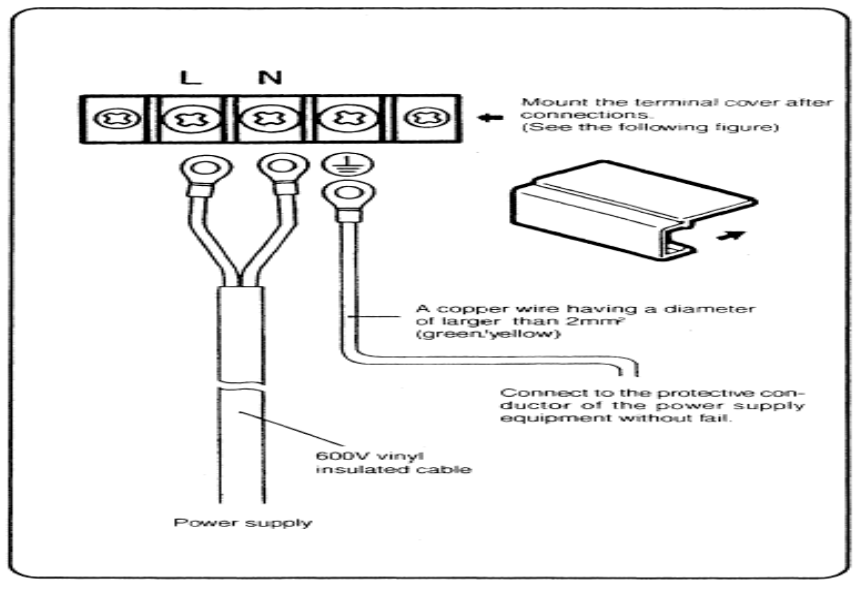

2. Sensor Connection Thermocouple

> $\bullet$  Thermocouple input ◭

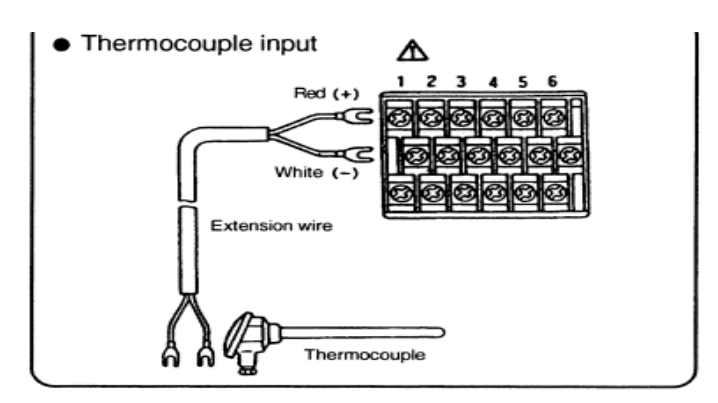

DC Voltage and Current\*\*

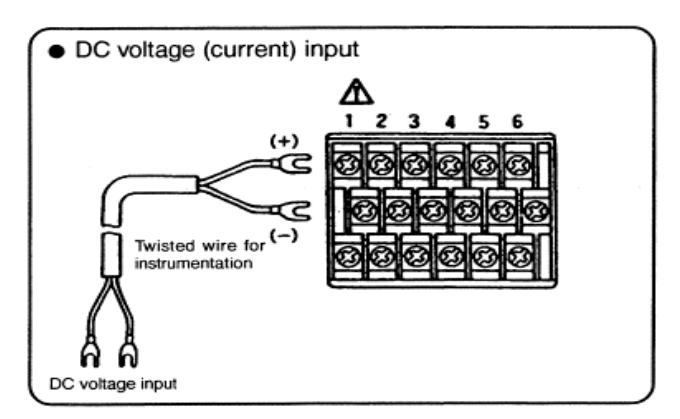

# RTD (PT100ohm)

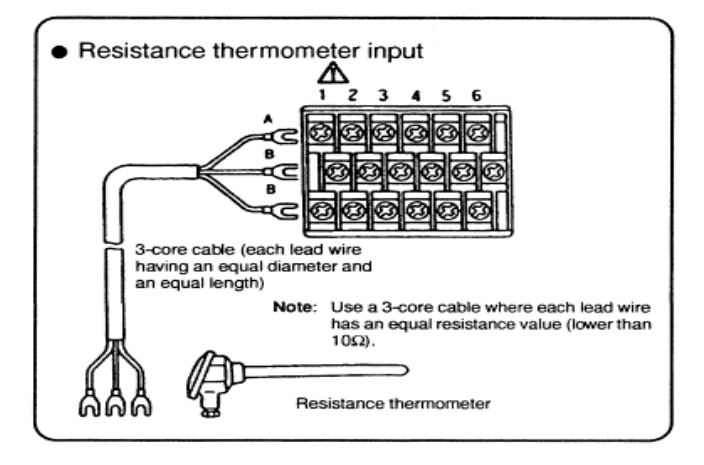

\*\*\*Make sure all terminals are tightly connected.

3. Date, time, Year (Clock Setting) (See manual under Time setting)

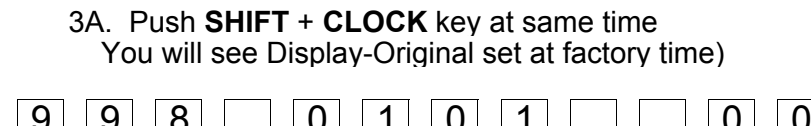

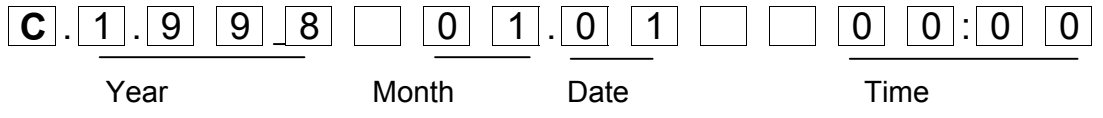

\*\*\*4/20mA connect 250ohm resister to the terminal.

# 3B. Push **SET** key

You will see curser under first digit of the month

Use Arrow key to move curser

3C. Change each digit to todays month, date, and time

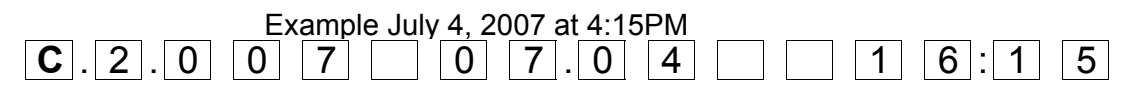

3D. Push **ENTRY** Key

4. Input (Range) Setting (See manual under Range/printing range)

## 4A. Choose Input and range close to your input type

## 1) Voltage input

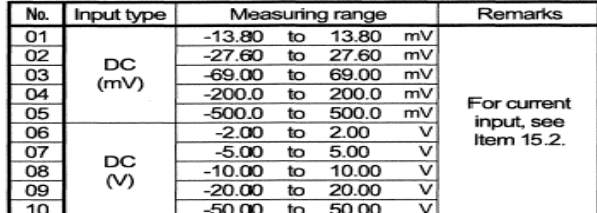

### 2) Thermocouple input (\*1)

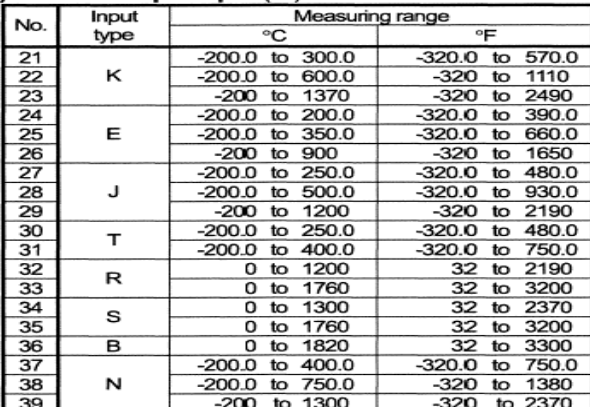

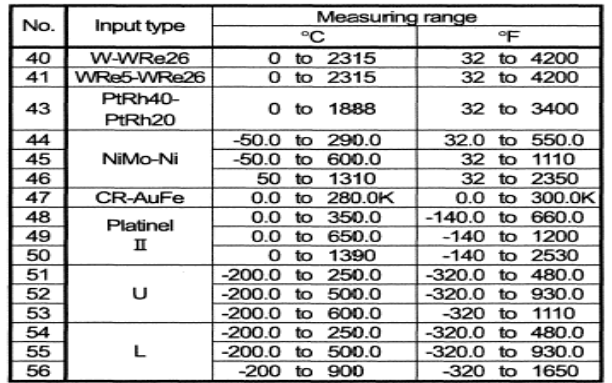

#### 3) Resistance thermometer input (\*2)

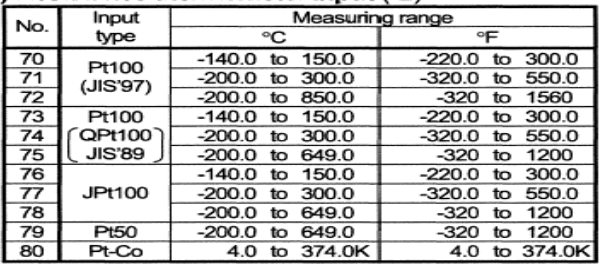

Example:K thermocouple for 0/1000 F. Choose No. 22

4B. Push **SHIFT** + **RANGE** Key at same time

You will see Display of original factory setting

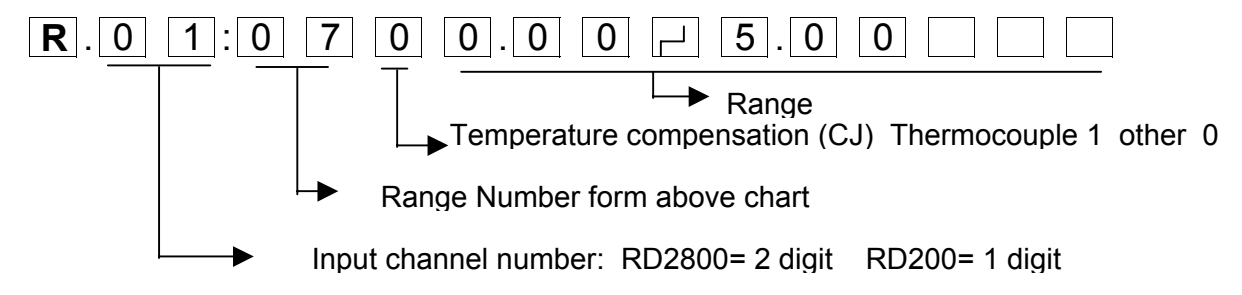

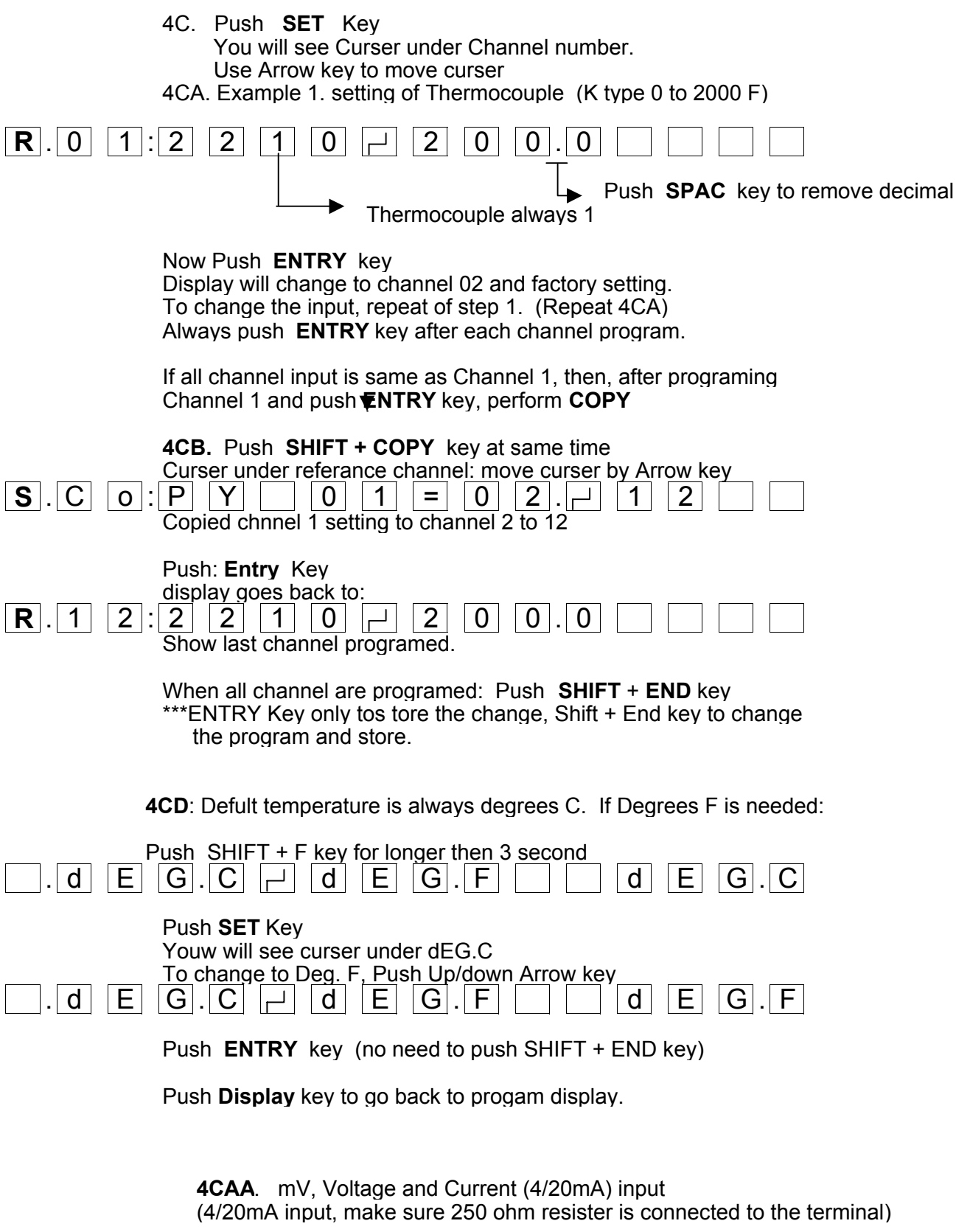

Push **SHIFT** + **RANGE** Key at same time

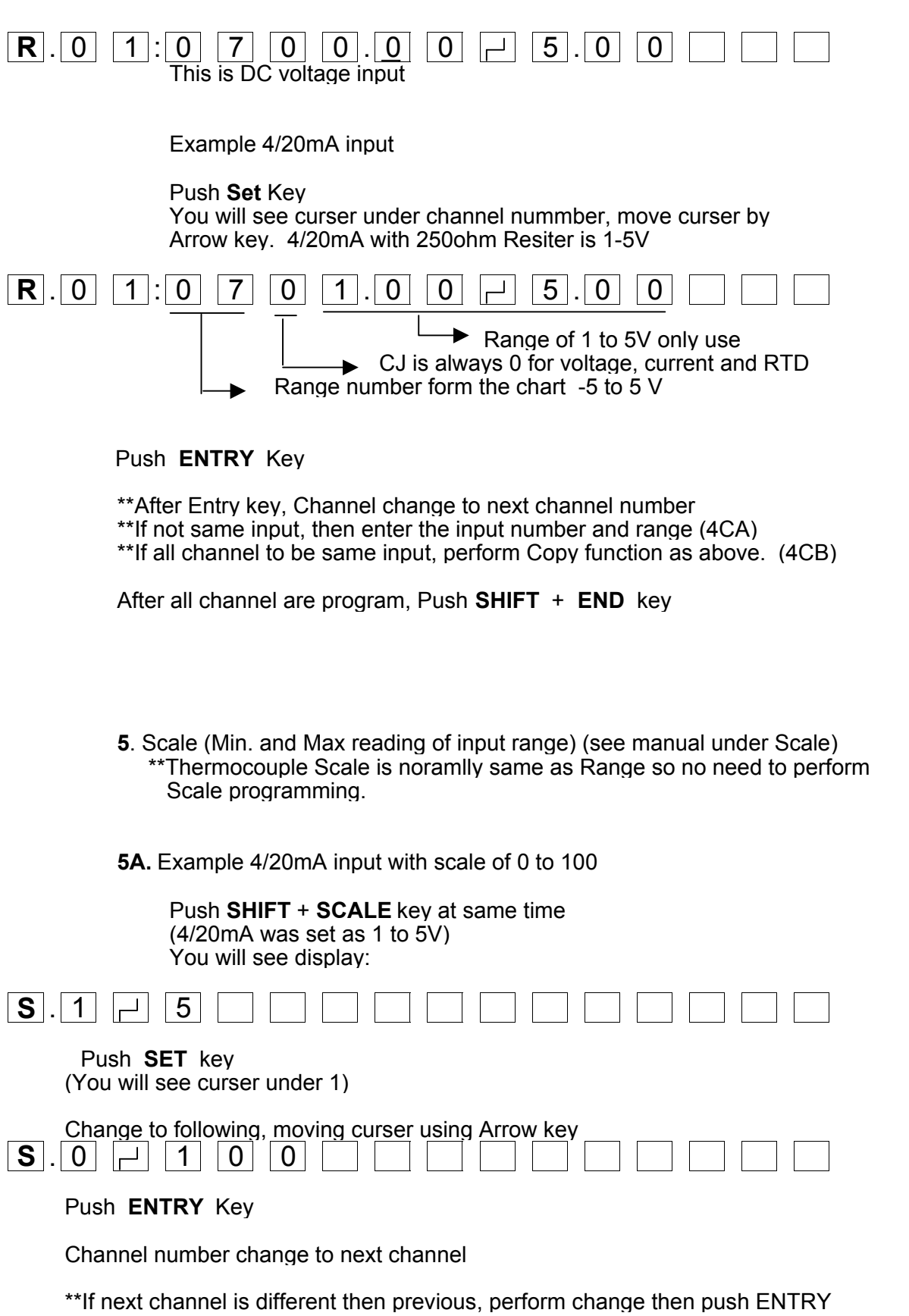

\*\*\*If all cahnnel Scale to be same, Perform Copy (4CB) function

When all channela re programed, Push **SHIFT** + **END** key at same time.

# **6. Chart Speed**

Factory set chart Speed is 20mm per hour

To change chart Speed: Push **SHIFT** + **CHART** key at same time

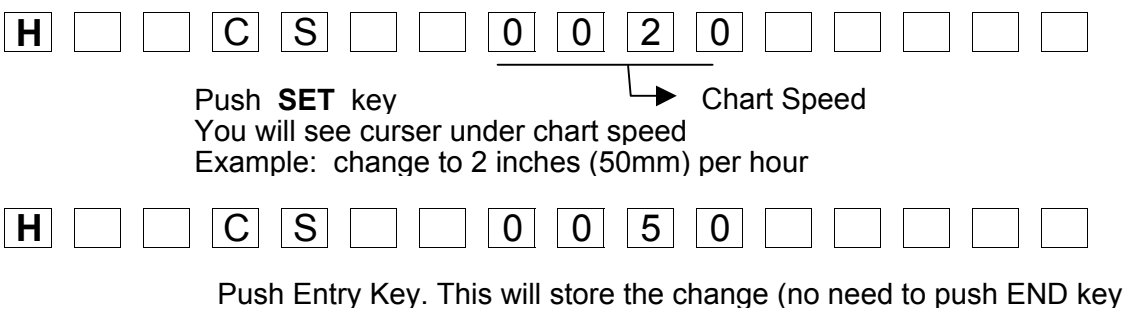

**basic programming done, push recorder ON and start recording**